# **JSComponent**

## **Property Summery**

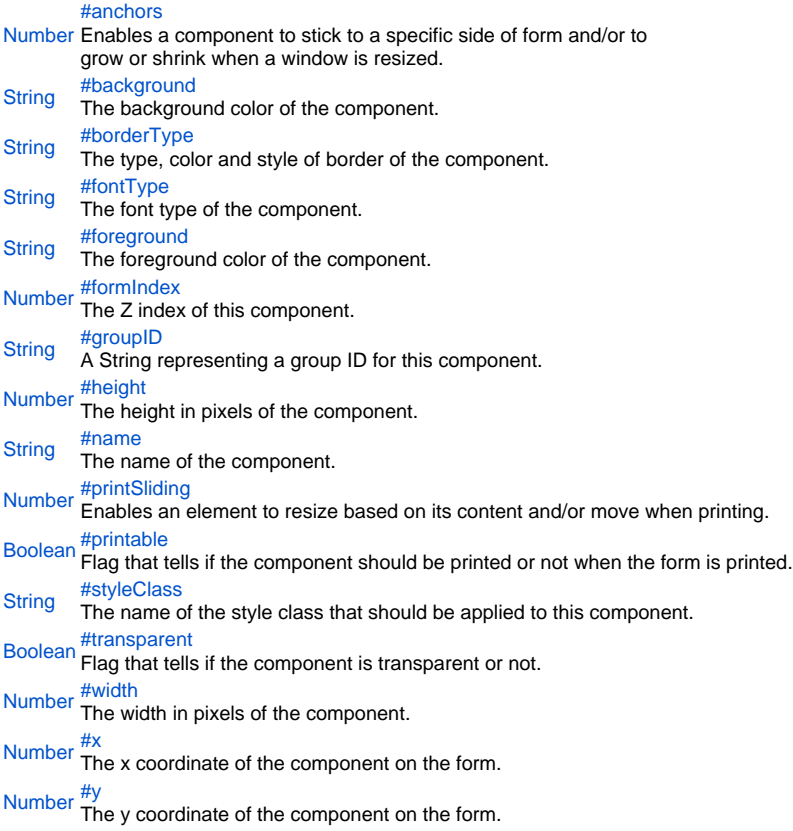

## **Property Details**

## <span id="page-0-0"></span>anchors

Enables a component to stick to a specific side of form and/or to grow or shrink when a window is resized.

If opposite anchors are activated then the component with grow or shrink with the window. For example if Top and Bottom are activated, then the component will grow/shrink when the window is vertically resized. If Left and Right are activated then the component will grow/shrink when the window is horizontally resized.

If opposite anchors are not activated, then the component will keep a constant distance from the sides of the window which correspond to the activated anchors. **Returns** [Number](https://wiki.servoy.com/display/Serv52/Number)

var form = solutionModel.newForm('mediaForm', 'example\_data', 'parent\_table', 'null', false, 400, 300); var strechAllDirectionsLabel = form.newLabel('Strech all directions', 10, 10, 380, 280); strechAllDirectionsLabel.background = 'red'; strechAllDirectionsLabel.anchors = SM\_ANCHOR.ALL; var strechVerticallyLabel = form.newLabel('Strech vertically', 10, 10, 190, 280); strechVerticallyLabel.background = 'green'; strechVerticallyLabel.anchors = SM\_ANCHOR.WEST | SM\_ANCHOR.NORTH | SM\_ANCHOR.SOUTH; var strechHorizontallyLabel = form.newLabel('Strech horizontally', 10, 10, 380, 140); strechHorizontallyLabel.background = 'blue'; strechHorizontallyLabel.anchors = SM\_ANCHOR.NORTH | SM\_ANCHOR.WEST | SM\_ANCHOR.EAST; var stickToTopLeftCornerLabel = form.newLabel('Stick to top-left corner', 10, 10, 200, 100); stickToTopLeftCornerLabel.background = 'orange'; stickToTopLeftCornerLabel.anchors = SM\_ANCHOR.NORTH | SM\_ANCHOR.WEST; // This is equivalent to SM\_ANCHOR. DEFAULT var stickToBottomRightCornerLabel = form.newLabel('Stick to bottom-right corner', 190, 190, 200, 100); stickToBottomRightCornerLabel.background = 'pink'; stickToBottomRightCornerLabel.anchors = SM\_ANCHOR.SOUTH | SM\_ANCHOR.EAST;

#### <span id="page-1-0"></span>background

# The background color of the component. **Returns [String](https://wiki.servoy.com/display/Serv52/String) Sample**

// This property can be used on all types of components. // Here it is illustrated only for labels and fields. var greenLabel = form.newLabel('Green',10,10,100,50); greenLabel.background = 'green'; // Use generic names for colors. var redField = form.newField('parent\_table\_text',JSField.TEXT\_FIELD,10,110,100,30); redField.background = '#FF0000'; // Use RGB codes for colors.

## <span id="page-1-1"></span>borderType

## The type, color and style of border of the component. **Returns [String](https://wiki.servoy.com/display/Serv52/String) Sample**

```
//HINT: To know exactly the notation of this property set it in the designer and then read it once out through 
the solution model.
var field = form.newField('my_table_text', JSField.TEXT_FIELD, 10, 10, 100, 20);
field.borderType = 'LineBorder,2,#FF0000';
```
#### <span id="page-1-2"></span>fontType

The font type of the component. **Returns [String](https://wiki.servoy.com/display/Serv52/String) Sample**

```
//HINT: To know exactly the notation of this property set it in the designer and then read it once out through 
the solution model.
var label = form.newLabel('Text here', 10, 50, 100, 20);
label.fontType = 'Times New Roman,1,14';
```
<span id="page-1-3"></span>foreground The foreground color of the component. **Returns [String](https://wiki.servoy.com/display/Serv52/String)** 

```
// This property can be used on all types of components.
// Here it is illustrated only for labels and fields.
var labelWithBlueText = form.newLabel('Blue text', 10, 10, 100, 30);
labelWithBlueText.foreground = 'blue'; // Use generic names for colors.
var fieldWithYellowText = form.newField('parent_table_text', JSField.TEXT_FIELD, 10, 50, 100, 20);
fieldWithYellowText.foreground = '#FFFF00'; // Use RGB codes for colors.
```
<span id="page-2-0"></span>formIndex

The Z index of this component. If two components overlap, then the component with higher Z index is displayed above the component with lower  $\check{z}$  index. **Returns**

[Number](https://wiki.servoy.com/display/Serv52/Number) **Sample**

> var labelBelow = form.newLabel('Green', 10, 10, 100, 50); labelBelow.background = 'green'; labelBelow.formIndex = 10; var fieldAbove = form.newField('parent\_table\_text', JSField.TEXT\_FIELD, 10, 10, 100, 30); fieldAbove.background = '#FF0000'; fieldAbove.formIndex = 20;

## <span id="page-2-1"></span>groupID

A String representing a group ID for this component. If several components have the same group ID then they belong to the same group of components. Using the group itself, all components can be disabled/enabled or made invisible/visible.

**Returns [String](https://wiki.servoy.com/display/Serv52/String)** 

**Sample**

```
var form = solutionModel.newForm('someForm', 'example_data', 'parent_table', 'null', false, 400, 300);
var label = form.newLabel('Green', 10, 10, 100, 20);
var field = form.newField('parent_table_text', JSField.TEXT_FIELD, 10, 40, 100, 20);
label.groupID = 'someGroup';
field.groupID = 'someGroup'; 
forms['someForm'].elements.someGroup.enabled = false;
```
<span id="page-2-2"></span>height The height in pixels of the component. **Returns [Number](https://wiki.servoy.com/display/Serv52/Number)** 

**Sample**

```
var field = form.newField('parent_table_text', JSField.TEXT_FIELD, 10, 10, 100, 20);
application.output('original width: ' + field.width);
application.output('original height: ' + field.height);
field.width = 200;
field.height = 100;
application.output('modified width: ' + field.width);
application.output('modified height: ' + field.height);
```
<span id="page-2-3"></span>name

The name of the component. Through this name it can also accessed in methods. **Returns [String](https://wiki.servoy.com/display/Serv52/String)** 

```
var form = solutionModel.newForm('someForm', 'example_data', 'parent_table', 'null', false, 620, 300);
var label = form.newLabel('Label', 10, 10, 150, 150);
label.name = 'myLabel'; // Give a name to the component.
forms['someForm'].controller.show()
// Now use the name to access the component.
forms['someForm'].elements['myLabel'].text = 'Updated text';
```
## <span id="page-3-0"></span>printSliding

Enables an element to resize based on its content and/or move when printing. The component can move horizontally or vertically and can grow or shrink in height and width, based on its content and the content of neighboring components. **Returns** [Number](https://wiki.servoy.com/display/Serv52/Number) **Sample** var form = solutionModel.newForm('printForm', 'example\_data', 'parent\_table', 'null', false, 400, 300); var slidingLabel = form.newLabel('Some long text here', 10, 10, 5, 5); slidingLabel.printSliding = SM\_PRINT\_SLIDING.GROW\_HEIGHT | SM\_PRINT\_SLIDING.GROW\_WIDTH;

slidingLabel.background = 'gray'; forms['printForm'].controller.showPrintPreview();

## <span id="page-3-1"></span>printable

Flag that tells if the component should be printed or not when the form is printed.

By default components are printable. **Returns** [Boolean](https://wiki.servoy.com/display/Serv52/Boolean)

## **Sample**

var form = solutionModel.newForm('printForm', 'example\_data', 'parent\_table', 'null', false, 400, 300); var printedField = form.newField('parent\_table\_text', JSField.TEXT\_FIELD, 10, 10, 100, 20); var notPrintedField = form.newField('parent\_table\_id', JSField.TEXT\_FIELD, 10, 40, 100, 20); notPrintedField.printable = false; // This field won't show up in print preview and won't be printed. forms['printForm'].controller.showPrintPreview()

## <span id="page-3-2"></span>styleClass

The name of the style class that should be applied to this component.

When defining style classes for specific component types, their names must be prefixed according to the type of the component. For example in order to define a class names 'fancy' for fields, in the style definition the class must be named 'field.fancy'. If it would be intended for labels, then it would be named 'label.fancy'. When specifying the class name for a component, the prefix is dropped however. Thus the field or the label will have its styleClass property set to 'fancy' only.

## **Returns [String](https://wiki.servoy.com/display/Serv52/String)**

```
Sample
```
var form = solutionModel.newForm('printForm', 'example\_data', 'parent\_table', 'null', false, 400, 300); var field = form.newField('parent\_table\_text', JSField.TEXT\_FIELD, 10, 10, 100, 20); var style = solutionModel.newStyle('myStyle','field.fancy { background-color: yellow; }'); form.styleName = 'myStyle'; // First set the style on the form. field.styleClass = 'fancy'; // Then set the style class on the field.

### <span id="page-3-3"></span>transparent

Flag that tells if the component is transparent or not.

The default value is "false", that is the components are not transparent. **Returns** [Boolean](https://wiki.servoy.com/display/Serv52/Boolean)

```
// Load an image from disk an create a Media object based on it.
var imageBytes = plugins.file.readFile('d:/ball.jpg');
var media = solutionModel.newMedia('ball.jpg', imageBytes);
// Put on the form a label with the image.
var image = form.newLabel('', 10, 10, 100, 100);
image.imageMedia = media;
// Put two fields over the image. The second one will be transparent and the
// image will shine through.
var nonTransparentField = form.newField('parent_table_text', JSField.TEXT_FIELD, 10, 20, 100, 20);
var transparentField = form.newField('parent_table_text', JSField.TEXT_FIELD, 10, 50, 100, 20);
transparentField.transparent = true;
```
## <span id="page-4-0"></span>width

The width in pixels of the component. **Returns** [Number](https://wiki.servoy.com/display/Serv52/Number)

# **Sample**

```
var field = form.newField('parent_table_text', JSField.TEXT_FIELD, 10, 10, 100, 20);
application.output('original width: ' + field.width);
application.output('original height: ' + field.height);
field.width = 200;
field.height = 100;
application.output('modified width: ' + field.width);
application.output('modified height: ' + field.height);
```
<span id="page-4-1"></span>x

The x coordinate of the component on the form.

#### **Returns** [Number](https://wiki.servoy.com/display/Serv52/Number)

**Sample**

```
var field = form.newField('parent table text', JSField.TEXT FIELD, 10, 10, 100, 20);
application.output('original location: ' + field.x + ', ' + field.y);
field.x = 90;
field.y = 90;application.output('changed location: ' + field.x + ', ' + field.y);
```
<span id="page-4-2"></span>y

The y coordinate of the component on the form. **Returns** [Number](https://wiki.servoy.com/display/Serv52/Number)

## **Sample**

```
var field = form.newField('parent_table_text', JSField.TEXT_FIELD, 10, 10, 100, 20);
application.output('original location: ' + field.x + ', ' + field.y);
field.x = 90;
field.y = 90;
application.output('changed location: ' + field.x + ', ' + field.y);
```